# HTML5 **TWORZENIE GIER Z WYKORZYSTANIEM** CSS | JAVASCRIPT

**KARL BUNYAN** 

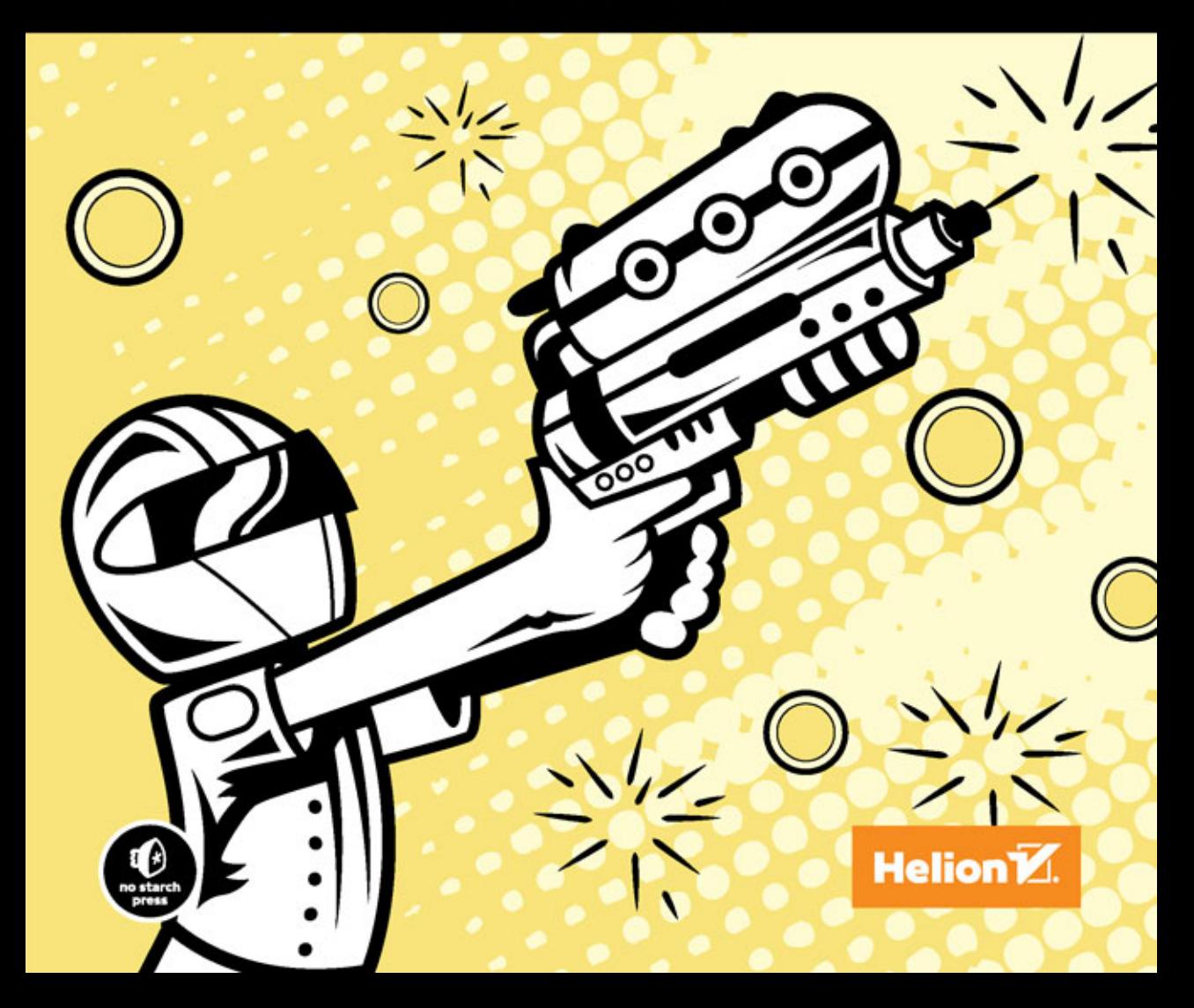

Tytuł oryginału: Build an HTML5 Game: A Developer's Guide with CSS and JavaScript

Tłumaczenie: Jakub Hubisz

ISBN: 978-83-283-1770-3

Copyright © 2015 by Karl Bunyan. Title of English-language original: Build an HTML5 Game, ISBN 978-1-59327-575-4, published by No Starch Press.

Polish language edition copyright © 2016 by Helion S.A. All rights reserved.

All rights reserved. No part of this book may be reproduced or transmitted in any form or by any means, electronic or mechanical, including photocopying, recording or by any information storage retrieval system, without permission from the Publisher.

Wszelkie prawa zastrzeżone. Nieautoryzowane rozpowszechnianie całości lub fragmentu niniejszej publikacji w jakiejkolwiek postaci jest zabronione. Wykonywanie kopii metodą kserograficzną, fotograficzną, a także kopiowanie książki na nośniku filmowym, magnetycznym lub innym powoduje naruszenie praw autorskich niniejszej publikacji.

Wszystkie znaki występujące w tekście są zastrzeżonymi znakami firmowymi bądź towarowymi ich właścicieli.

Autor oraz Wydawnictwo HELION dołożyli wszelkich starań, by zawarte w tej książce informacje były kompletne i rzetelne. Nie biorą jednak żadnej odpowiedzialności ani za ich wykorzystanie, ani za związane z tym ewentualne naruszenie praw patentowych lub autorskich. Autor oraz Wydawnictwo HELION nie ponoszą również żadnej odpowiedzialności za ewentualne szkody wynikłe z wykorzystania informacji zawartych w książce.

Wydawnictwo HELION ul. Kościuszki 1c, 44-100 GLIWICE tel. 32 231 22 19, 32 230 98 63 e-mail: *helion@helion.pl* WWW: *http://helion.pl* (księgarnia internetowa, katalog książek)

Drogi Czytelniku! Jeżeli chcesz ocenić tę książkę, zajrzyj pod adres *http://helion.pl/user/opinie/htcsjs* Możesz tam wpisać swoje uwagi, spostrzeżenia, recenzję.

Pliki z przykładami omawianymi w książce można znaleźć pod adresem: ftp://ftp.helion.pl/przyklady/htcsjs.zip

Printed in Poland.

- [Kup książkę](http://helion.pl/page54976~rf/htcsjs)
- 
- Oceń książkę • Oceń książkę
- 
- Kurygarnia internetowa • Lubię to! » Nasza społeczność

## Spis treści

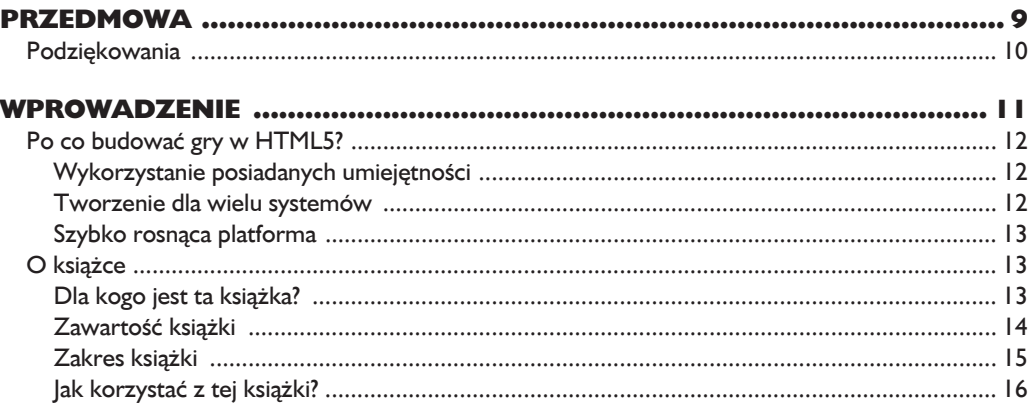

#### Część I. Tworzenie gry z wykorzystaniem HTML, **CSS i JavaScriptu**

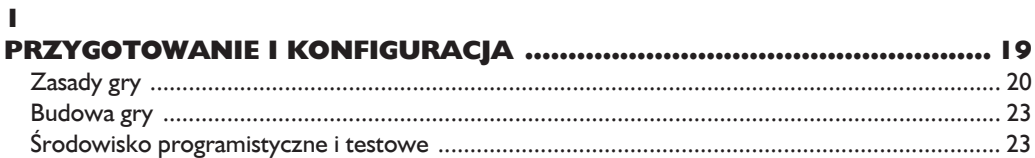

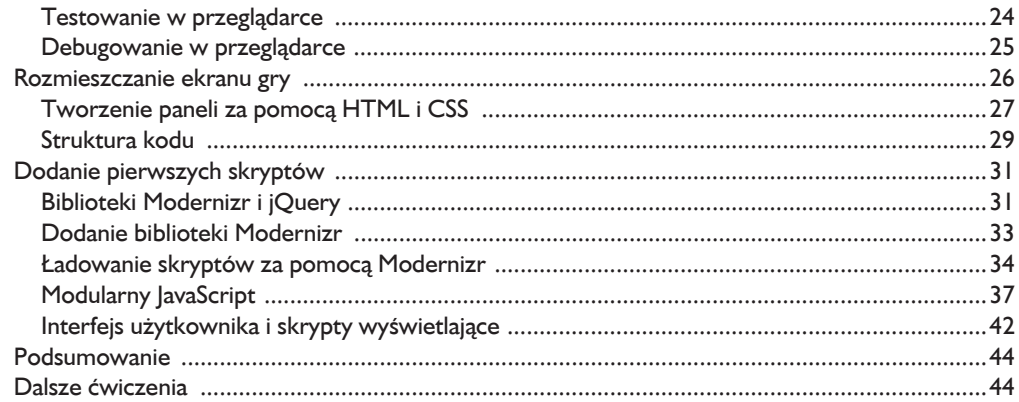

#### $\overline{\mathbf{2}}$

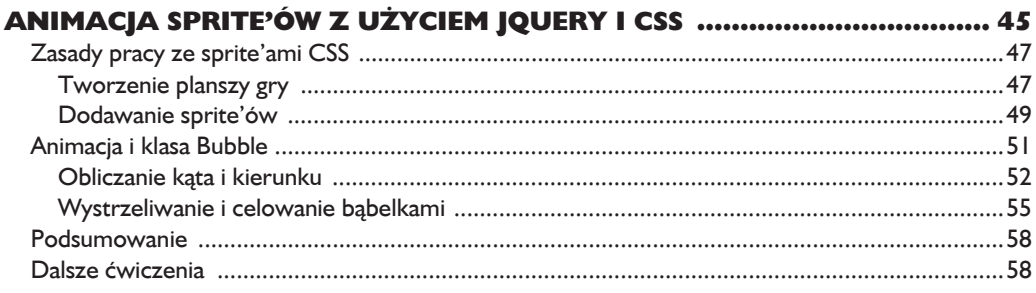

#### $\overline{\mathbf{3}}$

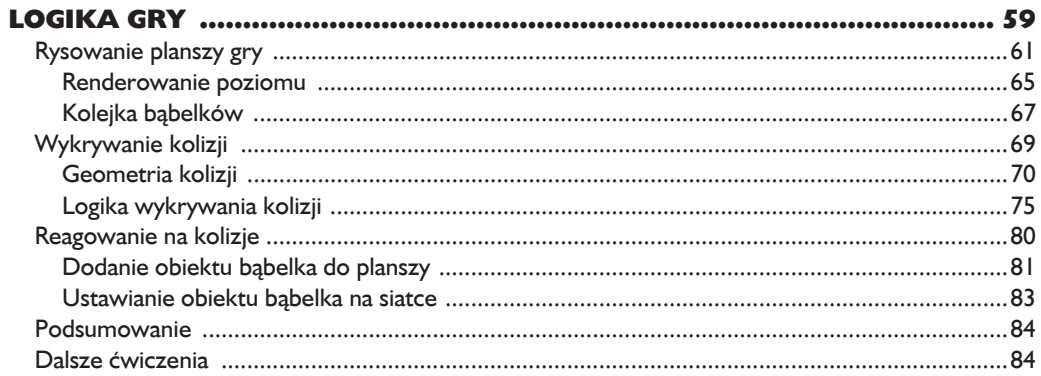

#### $\overline{\mathbf{4}}$

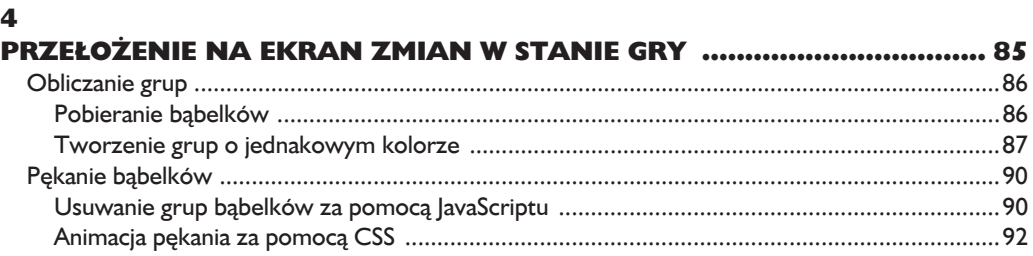

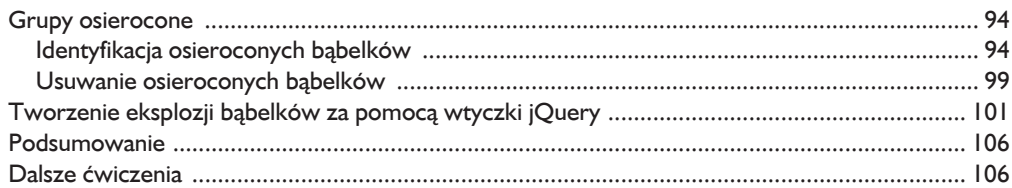

#### Część II. Ulepszanie gry za pomocą HTML5 i kanwy

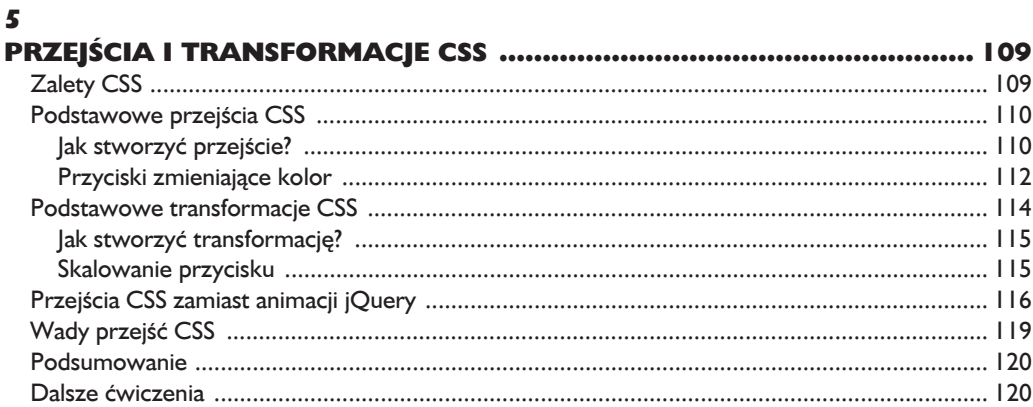

#### $6\phantom{a}$

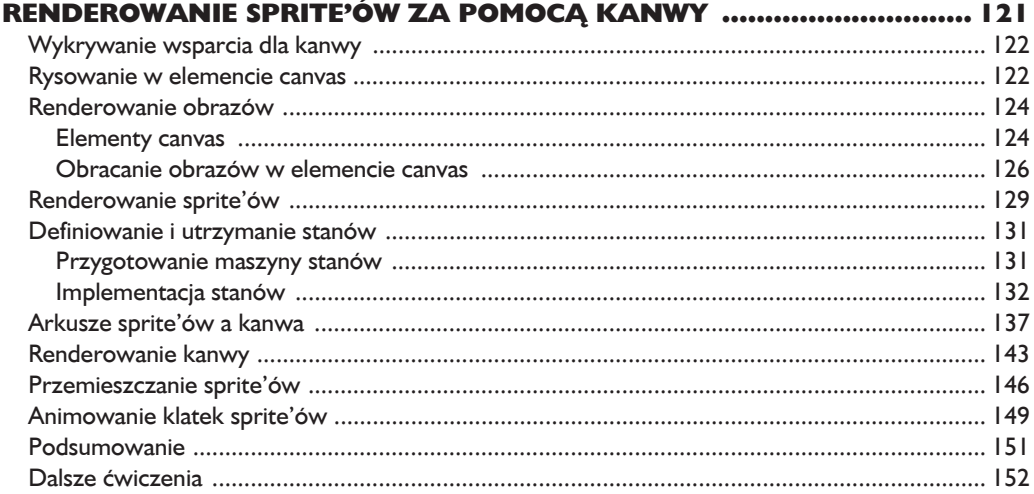

#### $\overline{z}$

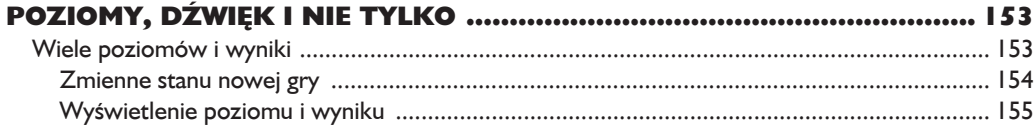

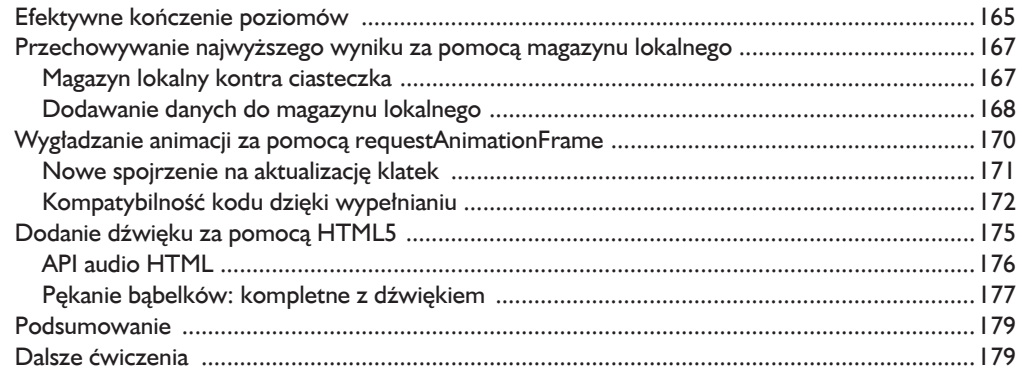

#### 8

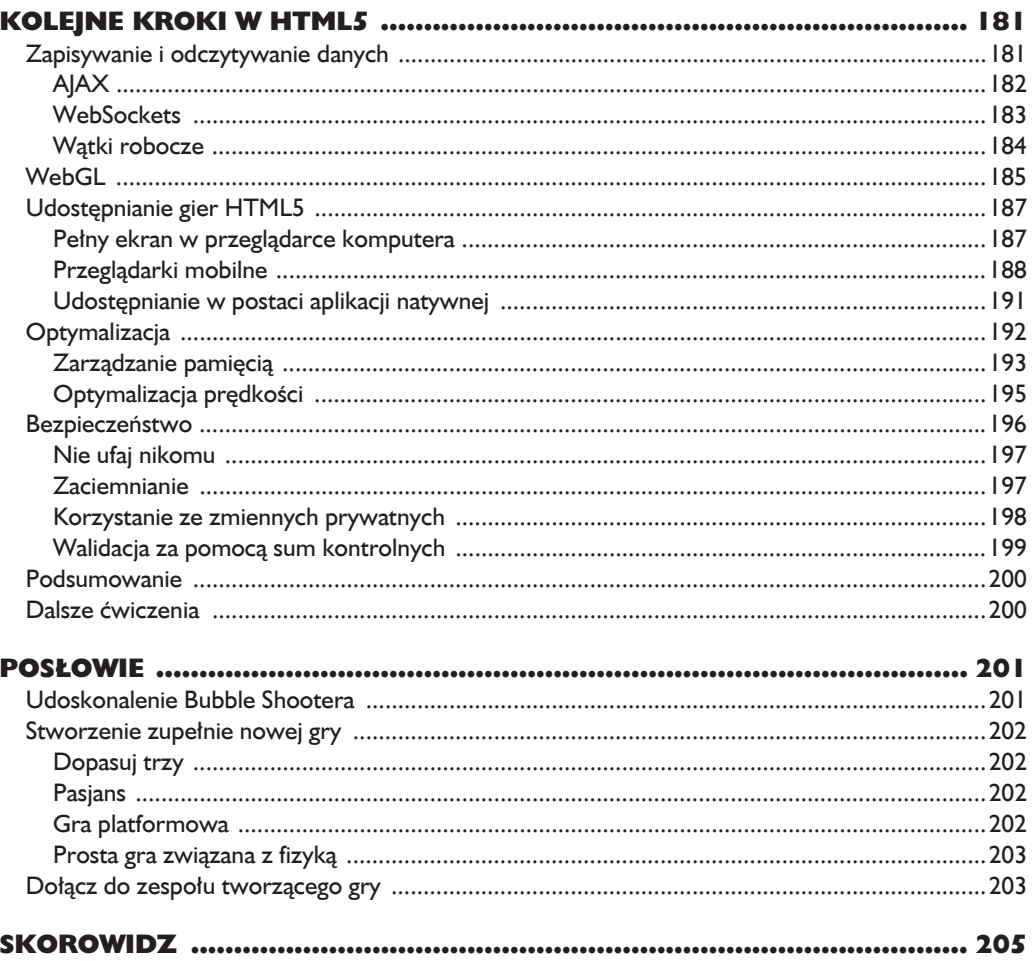

# 3

# Logika gry

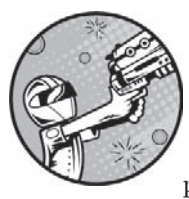

DO TEJ PORY STWORZYLIŚMY EKRAN POWITALNY, PRZYCISK ROZPOCZYNAJACY NOWA GRE I POJEDYNCZY BABELEK, KTÓRY MOŻE ZOSTAĆ WYSTRZELONY POZA EKRAN. W TYM ROZDZIALE *Bubble Shooter* zacznie bardziej przypominać gre. Dowiesz się, jak narysować planszę gry i wyświetlić informacje na temat poziomu, a następnie nauczysz się, jak wykrywać kolizje.

**Kolizje** są głównym elementem wielu gier i mają miejsce, jeżeli sprite'y się zetkną. Kiedy będziesz już w stanie wykrywać kolizje, będziesz mógł napisać kod, który sprawi, że sprite'y będą na nie reagować. W naszej grze kolizje następują, gdy wystrzelony bąbelek zderza się z bąbelkiem znajdującym się w siatce gry. Zaimplementujemy dwie reakcje: jeżeli bąbelek nie uformuje grupy co najmniej trzech babelków tego samego koloru, przyklei się do siatki, a w przeciwnym wypadku stworzy grupę i wszystkie bąbelki pękną.

Zanim jednak zaczniemy obliczać kolizje, potrzebujemy obiektu, z którym babelki będą mogły się zderzyć. W pierwszej części tego rozdziału omówię rysowanie początkowej planszy gry i przygotowanie stanu gry. Zrobimy to zgodnie z procesem obejmującym kilka kroków, pokazanym na rysunku 3.1.

Najpierw narysujemy planszę gry, a potem dodamy wykrywanie kolizji dla wystrzelonego babelka. W kolejnym rozdziale zaimplementujemy mechanizm pekania grup babelków oparty na identyczności kolorów.

Przejděmy przez kolejne kroki i zamieñmy je na kod.

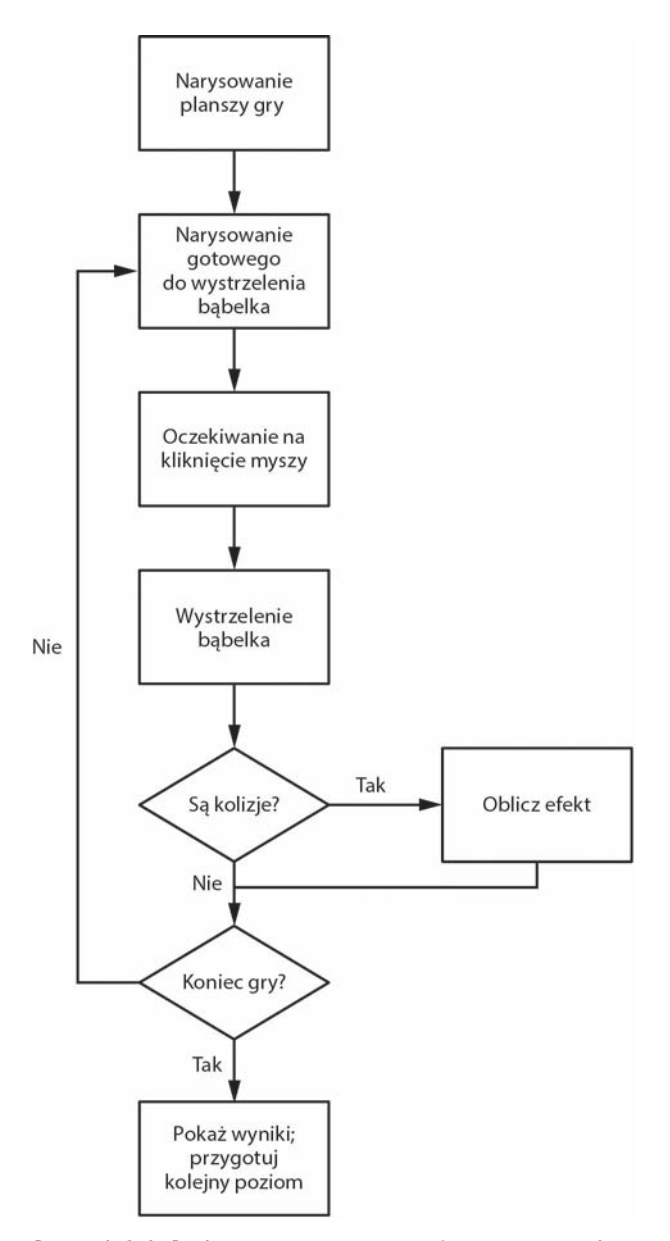

Rysunek 3.1. Pętla gry rozpoczyna się od narysowania planszy, a kończy na pokazaniu wyniku

#### **Rysowanie planszy gry**

Plansza gry ma podobną strukturę dla każdego poziomu, a każda plansza zawiera rzędy bąbelków w czterech kolorach. Kolejne rzędy zawierają albo parzystą, albo nieparzystą liczbę bąbelków, zależnie od tego, czy numer rzędu jest parzysty, czy nie. Wszystkie te informacje będziemy przechowywać w obiekcie Board, a aktualny obiekt bedzie przechowywany jako zmienna w obiekcie Game.

Wybrana struktura obiektów powinna być uzależniona od projektu gry, ale cele powinny byÊ takie same jak podczas podejmowania decyzji na temat struktury kodu w aplikacjach webowych: należy grupować obiekty wykonujące podobne operacje i próbować osiągnąć równowagę w ilości abstrahowanych wspólnych funkcji. Nie definiuj kilku klas zawierających bardzo mało kodu, ale nie twórz też zbyt mało klas zawierających bardzo dużo kodu, które będą trudne do czytania i zrozumienia. Twórcy gier często opierają decyzje dotyczące struktury kodu na instynkcie i doświadczeniu oraz na ściśle zdefiniowanych zasadach. Zawsze bądź przygotowany, aby refaktoryzować swój kod, jeżeli uważasz, że Twoje początkowe wybory nie są już odpowiednie.

Rzędy składające się na planszę będą tablicą obiektów Bubble. Stworzymy tę tablicę podczas tworzenia instancji obiektu Board. Później przeniesiemy rysowanie elementów planszy do pliku *ui.js*. Wstawienie dużej ilości kodu do klasy Game jest bardzo proste, ale niepoĝÈdane — dlatego korzystaj z okazji i rozdzielaj odpowiedzialność pomiędzy klasami, kiedy tylko będzie to możliwe, szczególnie jeĝeli chodzi o renderowanie obiektów na ekranie.

W pliku *game.js* musimy stworzyć zmienną przechowującą plansze i nową instancję obiektu Board. Plansza jest generowana po kliknięciu przycisku nowej gry. Dodaj poniĝszy kod do pliku *game.js*:

```
var BubbleShoot = window.BubbleShoot || {};
         BubbleShoot.Game = (function($){
            var Game = function(){
              var curBubble;
              var board;
              --ciĊcie--
               var startGame = function(){
                 $(".but_start_game").unbind("click");
                 BubbleShoot.ui.hideDialog();
                 curBubble = getNextBubble();
                 board = new BubbleShoot.Board();
                 BubbleShoot.ui.drawBoard(board);
                 $("#game").bind("click",clickGameScreen);
              };
               --ciĊcie--
             };
             return Game;
          })(jQuery);
game.js
```
Board to nowy konstruktor, który musimy stworzyć. Stwórz nowy plik o nazwie board.js i dodaj go do listy plików ładowanych przez Modernizr.load w pliku *index.html.* Dodaj poniższy kod do nowego pliku:

```
board.js var BubbleShoot = window.BubbleShoot || {};
           BubbleShoot, Board = (function(S))var NUM ROWS = 9;
             var NUM COLS = 32;
             var Board = function(){
               var that = this;
               var rows = \text{createstLayout}); \bigcircthis.getRows = function(){ return rows; \}; 4
               return this:
             \};
             var createLavout = function()var rows = \lceil \rceil;
               for(var i=0;i<NUM ROWS;i++){
                 var row = \lceil \cdot \rceil:
                 var startCol = i%2 == 0 ? 1 : 0; 6
                 for(var j=startCo]; j<NUM COLS; j+=2)var bubble = BubbleShoot.Bubble.create(i,j);
                   row[j] = bubble;\}:
                 rows.push(row);
               \};
               return rows;
             \}:
             return Board;
           \})(jQuery);
```
NUM ROWS i NUM COLS a to state determinuiace liczbe rzędów i kolumn dla siatki babelków. Liczba kolumn może się wydawać wysoka, ponieważ na pewno nie będziemy mieli aż 32 babelków w rzędzie. Powodem tak dużej liczby kolumn jest to, że stworzymy wpis siatki co połowe szerokości babelka, ponieważ rzedy parzyste i nieparzyste są przesuniete wzgledem siebie. Ta decyzją projektowa pozwala osiągnąć lepszy efekt wizualny, a bąbelki będą wyglądały jak ułożone w stos. Pozwala to również opracować ciekawsze kąty wystrzału.

Wszystkie bąbelki z pierwszego rzędu i każdy kolejny nieparzysty rząd będą miały nieparzyste koordynaty  $y$ . Rzędy są numerowane kolejnymi liczbami całkowitymi, ale tablica, którą wykorzystamy, będzie indeksowana od zera: pierwszy rząd bedzie miał indeks 0, drugi bedzie miał indeks 1 i tak dalej. Dlatego koordynaty babelka  $(x, y)$  rozpoczynające się od lewej górnej krawedzi planszy beda numerowane zgodnie z rysunkiem 3.2. Ten sposób określania koordynat w przypadku częściowo obsadzonej siatki pozwala uniknąć wartości cząstkowych i ułamków. Ponadto możemy przechowywać układ planszy w tablicach indeksowanych liczbami całkowitymi. Praca z liczbami całkowitymi zamiast liczb zmiennoprzecinkowych nie wpływa na proces obliczania kolizji, ale sprawia, że kod jest bardziej czytelny.

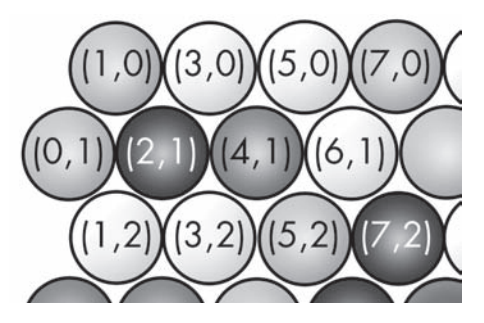

*Rysunek 3.2. Koordynaty bÈbelków w siatce gry*

W kodzie wywołamy teraz funkcję createLayout **O**, która zwraca dwuwymiarową tablicę rzędów i kolumn. W następnym wierszu udostępniamy publiczny dostęp do tej tablicy  $\bullet$ . Kiedy mamy już obiekt Board, możemy pobrać babelek na dowolnej pozycji. Na przykład aby pobrać babelek na koordynatach  $(4,1)$ , napisalibyśmy:

```
var rows = board.getRows();
var row = rows[1];
var bubble = row[4]:
```
Dostęp do bąbelków uzyskujemy za pośrednictwem numeru rzędu i kolumny. Najpierw pobieramy wszystkie rzędy za pomocą board.getRows, a potem pierwszy rząd przechowujemy jako row. Następnie uzyskujemy dostęp do czwartego bąbelka za pomocą numeru kolumny. Ponieważ tablica row ma tylko połowę wartości, wszystkie nieparzyste wpisy w parzyście zaindeksowanych rzędach (począwszy od 0) i wszystkie parzyste wpisy dla nieparzystych kolumn będą miały wartość null.

Funkcja createLayout zawiera petle **O**. Dla każdego rzędu, który chcemy stworzyć, startCol  $\bigcirc$  oblicza, czy zaczać od kolumny 1 czy 0, w zależności od tego, czy rząd jest nieparzysty czy parzysty. Następnie kolejna petla przechodzi do maksymalnej liczby kolumn, tworząc nowy obiekt Bubble  $\Omega$  i dodając go do tablicy rzędu, która jest potem zwracana.

Aby ta funkcja mogła zadziałać, musimy przystosować klasę Bubble tak, żeby przyjmowała koordynaty rzędu i kolumny, i wprowadzić zmiany w metodzie Bubble.create. To, że obiekt Bubble — dzięki temu, iż przechowuje koordynaty bedzie znał swoje położenie na planszy, przyda się również podczas obliczania grup, które mają peknąć. Jeżeli znamy pozycję babelka, możemy uzyskać do niego dostęp w strukturze przechowywanej w obiekcie Board. Następnie, mając bąbelek, możemy odpytać go o jego pozycję. Każdy bąbelek będzie miał właściwość type, która odnosi się do jego koloru, a właściwość ta będzie ustalana podczas tworzenia.

Kiedy zaczniesz tworzyć gry według swoich pomysłów, kluczowe staną się decyzje na temat tego, gdzie przechowywać dane i jak uzyskiwać do nich dostęp. Twoje rozwiązanie będzie uzależnione od typu tworzonej gry. W grze *Bubble*  *Shooter* przechowujemy relatywnie mała liczbe babelków w ramach obiektu Board. Aby uzyskać informacje o babelku, możemy uzyskać dostep do tych danych, przeglądając tablicę rows.

W zależności od tego, jak chcielibyśmy wykorzystać dane dotyczące bąbelków, ta metoda może nie być najbardziej elegancka. Na przykład załóżmy, że chcemy znaleźć wszystkie czerwone bąbelki w grze. Aktualnie musielibyśmy przejść po wszystkich elementach planszy, sprawdzić, czy dany bąbelek jest czerwony, a następnie zapisać wynik. Plansza gry jest mała, więc nowoczesne procesory szybko uporają się z tym zadaniem. O ile nie będziemy uruchamiać sprawdzania kolorów zbyt wiele razy na sekundę, aktualna struktura kodu powinna zadziałać.

Ale wyobraź sobie teraz, że na tablicy znajdują się *tysiące* babelków. Przechodzenie w petli po wszystkich babelkach tylko po to, aby znaleźć czerwone, byłoby zbyt czasochłonne. Moglibyśmy natomiast przechowywać babelki w tablicach wielowymiarowych — jedna dla wszystkich czerwonych babelków, jedna dla zielonych i tak dalej — aby mieć natychmiastowy dostep do wszystkich babelków danego koloru. Takie rozwiazanie również ma swoje wady: aby sprawdzić, czy dane miejsce na planszy jest zajęte przez bąbelek dowolnego koloru, musielibyśmy przejrzeć wiele tablic.

Jeżeli masz tylko ogólne pojęcie na temat tego, jak szybko procesor może wykonać daną operację, najlepiej, aby kod był jasny i prosty. Jeśli w Twoją grę da się grać i działa wystarczająco szybko, nie będziesz musiał eksperymentować z różnymi metodami dostepu do danych. Jeśli zidentyfikujesz waskie gardła, bedziesz musiał zrefaktoryzować cześć kodu, aby podnieść ich wydajność. Tworzenie gier to proces iteracyjny — analizowanie i poprawianie istniejącego kodu jest równie czeste co pisanie nowego.

To, jak zaprojektujesz obiekty i gdzie będziesz przechowywał ich dane, zależy od rodzaju gry. Pamiętaj jednak o tym, że jeżeli obiekt Game musi z tych danych korzystać, będziesz musiał w ten czy inny sposób zapewnić mu do nich dostęp. To, czy dane będą przechowywane bezpośrednio w zmiennej czy w tablicy wewnatrz obiektu Game lub wewnatrz obiektu pośredniego, do którego Game ma dostep (takiego jak obiekt Board w naszej grze), nie zmienia faktu, że jeżeli kod potrzebuje tych danych do podejmowania decyzji, będzie musiał mieć dostęp do stanu obiektu.

Aby dodać wsparcie dla przechowywania koloru i pozycji bąbelka na planszy, zmodyfikuj plik *bubble.js* zgodnie z poniĝszym:

```
bubble.js var BubbleShoot = window.BubbleShoot || {};
           BubbleShoot.Bubble = (function($){
              var Bubble = function( row,col,type,sprite){
                var that = this;
                this.getType = function(){ return type;};
               this.getSprite = function(){ return sprite;};
                this.getCol = function(){ return col;};
                this.getRow = function(){ return row;};
              };
             Bubble.create = function(2rowNum,colNum,type){
               if(type === undefined){\bullet
```

```
 type = Math.floor(Math.random() * 4); 
    };
     var sprite = $(document.createElement("div"));
     sprite.addClass("bubble");
     sprite.addClass("bubble_" + type);
    var bubble = new Bubble\overline{p}rowNum,colNum,type,sprite);
     return bubble;
   };
   return Bubble;
})(jQuery);
```
Obiekt Bubble, oprócz obiektu sprite, przyjmuje teraz koordynaty siatki i typ babelka **n**. Typ odnosi się do koloru określonego w pliku *game.css*. Metoda Bubble.  $\rightarrow$ create przyjmuje te same parametry  $\bullet$  — jeżeli typ nie zostanie przekazany  $\bullet$ . jeden z czterech kolorów zostanie wybrany losowo  $\bullet$ .

Mamy teraz obiekt Board, mnóstwo bąbelków oraz ich typy i pozycje. Jednak wszystkie te informacje znajdują się w pamięci i są przechowywane w ramach właściwości rows obiektu Board. Teraz, korzystając z tych informacji, wyrenderujemy poziom, dzięki czemu gracze będą mogli zobaczyć planszę.

#### *Renderowanie poziomu*

Rysowanie poziomu to idealne zadanie dla klasy ui, poniewaĝ ui reprezentuje stan gry, ale na niego nie wpływa.

Odseparowanie kodu, który oblicza pozycje obiektu, od kodu, który renderuje obiekt na ekranie, jest zasada, której powinieneś przestrzegać podczas pracy nad wszystkimi swoimi grami. Dzieki temu nie tylko odseparujesz kod renderujący od logiki gry, poprawiając tym samym czytelność, ale bedziesz mógł również łatwiej zmieniać sposób renderowania. Gdyby, na przykład, plansza naszej gry była wieksza i nie mieściła sie na ekranie, a my chcielibyśmy zaimplementować funkcjonalność zbliżania i oddalania planszy, moglibyśmy zmienić kod renderujący tablice tak, aby przesuwał pozycje renderowania albo skalował w góre czy w dóï w celu uzyskania róĝnych rozmiarów tablicy. Waga odseparowywania kodu renderowania od logiki stanie się oczywista, kiedy w rozdziale 6. przejdziemy od sprite'ów tworzonych w oparciu o elementy DOM do korzystania z elementu canvas.

Ponieważ stworzenie obiektu bubble wiąże się ze stworzeniem elementu DOM dla sprite'a, proces renderowania musi umieścić ten element w dokumencie i poprawnie ustawić jego pozycje. Musimy wykonać poniższe kroki:

- 1. W petli przejść po wszystkich rzedach i kolumnach i wyciągnąć każdy z obiektów bubble.
- **2.** Zapisać kod HTML bąbelka w drzewie DOM.
- 3. Ustawić bąbelek na odpowiedniej pozycji.

Kod, który dodasz teraz, będzie wykonywał te kroki. Otwórz *ui.js*, dodaj nową metodę (drawBoard) po metodzie fireBubble, a następnie na początku pliku dodaj stałą ROW HEIGHT:

```
ui.js var BubbleShoot = window.BubbleShoot || \{ \};
       BubbleShoot.ui = (function(S))var ui = {
            BUBBLE DIMS : 44.
            ROW HEIGHT : 40,
            init : function()\}.
            fireBubble: function(bubble, coords, duration){
              --ciecie--
            \}.
            drawBoard: function(board){
              var rows = board.getRows(); \blacksquarevar gameArea = $("\#board");
              for(var i=0; i< rows.length; i++)var row = rows[i];
                for(var j=0;j<row.length;j++){
                  var bubble = row[j];if(bubble){
                    var sprite = bubble.getSprite(); \bulletgameArea.append(sprite):var left = j * ui.BUBBLE DIMS/2;
                    var top = i * ui.ROW HEIGHT;
                    sprite.css(left : left,
                      top : top\}:
                  \cdot\cdot\mathcal{E}\mathbf{a}\};
          return ui;
       \}) (jQuery);
```
Metoda drawBoard pobiera rzędy i kolumny planszy **n** i przechodzi po nich w petli **Q**. Jeżeli na aktualnej pozycji znajduje się babelek **Q** (pamiętaj, że ze wzgledu na sposób rozmieszczenia babelków na siatce co druga pozycia w tablicy ma wartość null), drawBoard pobiera obiekt sprite 4, dodaje go na plansze 6 i przed ustaleniem jego pozycji oblicza koordynaty 6.

Aby określić pozycję bąbelka, drawBoard najpierw oblicza koordynatę left, poprzez przemnożenie numeru kolumny bąbelka przez połowę jego szerokości. Aby obliczyć koordynatę top, użyjemy wartości nieco mniejszej niż wysokość BUBBLE DIMS. Rzędy parzyste i nieparzyste ustawione są naprzemiennie i chcemy, aby babelki wyglądały na dobrze dopasowane. W celu uzyskania efektu ułożenia w warstwach separacja pionowa będzie nieco mniejsza niż odległość pozioma. Na początku pliku *ui.js* stała ROW HEIGHT została ustawiona na 40, czyli o 4 piksele mniej niż wysokość. Wartość ta została dobrana metodą prób i błędów, a nie za pomocą obliczeń geometrycznych: modyfikuj wartości, aż plansza będzie wyglądała tak jak chcesz.

Przeładuj stronę i kliknij przycisk *Nowa gra* — powinieneś zobaczyć wyrenderowaną planszę. Możesz nawet wystrzelić babelek, aczkolwiek niestety przeleci on przez pozostałe babelki, nie zderzając się z żadnym z nich, i wyleci poza ekran.

Ponieważ mamy tylko jeden babelek, to aby strzelić ponownie, musimy odświeżyć strone. Zanim zaczniemy prace nad wykrywaniem kolizji, upewnimy się, czy możemy strzelać kolejnymi bąbelkami.

#### *Kolejka bÈbelków*

Chociaż gracz bedzie miał do dyspozycji tylko skończona liczbe babelków, gra musi zapewnić kolejne babelki do wystrzelenia. Dlatego musimy dodać funkcje, która stworzy nowy babelek, doda go do drzewa DOM i ustawi go w kolejce zaraz po wystrzeleniu poprzedniego.

W pliku *game.js* dodaj poniższe zmienne i funkcje oraz zmień inicjalizacje dla curBubble tak, aby wywoływała nową funkcję getNextBubble:

```
game.js var BubbleShoot = window.BubbleShoot || {};
         BubbleShoot.Game = (function($){
         var Game = function(){
            var curBubble;
            var board;
            var numBubbles; 
           var MAX BUBBLES = 70; @
           this.init = function(){
              $(".but_start_game").bind("click",startGame);
            };
            var startGame = function(){
              $(".but_start_game").unbind("click");
              numBubbles = MAX_BUBBLES; 
              BubbleShoot.ui.hideDialog();
              curBubble = getNextBubble();
              board = new BubbleShoot.Board();
              BubbleShoot.ui.drawBoard(board);
              $("#game").bind("click",clickGameScreen);
            };
            var getNextBubble = function(){
              var bubble = BubbleShoot.Bubble.create();
              bubble.getSprite().addClass("cur_bubble");
              $("#board").append(bubble.getSprite());
              BubbleShoot.ui.drawBubblesRemaining(numBubbles); 
              numBubbles--;
              return bubble;
            };
            var clickGameScreen = function(e){
              var angle = BubbleShoot.ui.getBubbleAngle(curBubble .getSprite(),e);
              var duration = 750;
              var distance = 1000;
              var distX = Math.sin(angle) * distance;
              var distY = Math.cos(angle) * distance;
              var bubbleCoords = BubbleShoot.ui.getBubbleCoords(curBubble .getSprite());
              var coords = {
                x : bubbleCoords.left + distX,
                y : bubbleCoords.top - distY
```

```
 };
     BubbleShoot.ui.fireBubble(curBubble,coords,duration);
     curBubble = getNextBubble(); 
   };
   return Game;
\})(jQuery);
```
Nowy kod najpierw tworzy zmienną  $\bigcirc$  do przechowywania liczby wystrzelonych przez użytkownika bąbelków. Ponieważ liczba wystrzelonych bąbelków jest liczbą całkowitą (to podstawowy typ danych), przechowamy ją jako zmienną klasy Game. Jeżeli na przykład mielibyśmy ograniczenie czasowe na ukończenie poziomu, to zamiast tworzyć kolejne zmienne w klasie Game mogliby stworzyć obiekt przechowujący pozostały czas i liczbę pozostałych bąbelków. Aktualnie jednak zmienna dobrze odpowiada naszym potrzebom.

W kodzie ustawiana jest również stała zawierająca maksymalną liczbę dozwolonych babelków **2.** Kiedy rozpoczyna się poziom, liczba pozostałych babelków ustawiana jest na wartość MAX BUBBLES **(3)**, a z pliku *ui.js* wywoływana jest nowa funkcja, wyświetlająca na ekranie liczbe pozostałych babelków **4.** I wreszcie, za każdym razem, kiedy wystrzelony zostanie babelek, wywoływana jest funkcja getNextBubble przygotowująca następny  $\bigcirc$ .

Chcemy, aby gracz widział liczbe pozostałych w zapasie babelków, dlatego w pliku *ui.js*, w ramach obiektu ui, stworzymy metodę drawBubblesRemaining:

```
var BubbleShoot = window.BubbleShoot || {};
ui.js
       BubbleShoot.ui = (function(S)) var ui = {
           BUBBLE DIMS : 44,
           ROW HEIGHT : 40,
            --ciĊcie--
            drawBoard : function(board){
              --ciĊcie--
            },
            drawBubblesRemaining : function(numBubbles){
              $("#bubbles_remaining").text(numBubbles);
            }
          };
          return ui;
       \})(jQuery);
```
Dodatkowo musimy wyświetlić liczbę pozostałych bąbelków, dlatego dodamy nowy element w pliku *index.html*:

```
index.html <div id="game">
                <div id="board"></div>
                <div id="bubbles_remaining"></div>
             \langlediv>
```
W pliku *main.css* trzeba też dodać style dla elementu bubbles remaining:

```
#bubbles_remaining
main.css
           {
             position: absolute;
              left: 479px;
              top: 520px;
              width: 50px;
              font-size: 26px;
              font-weight: bold;
              color: #000;
              text-align: center;
           }
```
Teraz odśwież gre. Powinieneś móc wystrzeliwać babelki, otrzymywać nowy babelek zaraz po wystrzeleniu poprzedniego (dopóki nie wykorzystasz 70 babelków lub innej liczby określonej w stałej MAX BUBBLES) i natychmiast go wystrzeliwać.

Zazwyczaj możesz rozbić grę na powtarzające się **pętle tur**. Pętla jest przeważnie inicjowana przez działanie gracza i zamykana po zakończeniu tego działania. W naszej grze pętla rozpoczyna się, kiedy gracz kliknie bąbelek, aby go wystrzelić, i kończy się, gdy kolejny bąbelek jest gotowy do wystrzelenia. W tym momencie mamy podstawową petlę tur, ale aby utworzyć grę, musimy dopracować środkową fazę petli i dzięki temu móc określać, gdzie bąbelek powinien się zatrzymać i czy jakieś bąbelki powinny pęknąć.

#### **Wykrywanie kolizji**

Chociaż możesz już strzelać babelkami, przelatują one przez całą planszę bez żadnego wpływu na nia. Projekt gry wymaga, aby zderzały się z pozostałymi babelkami, albo stając się częścią planszy, albo powodując pęknięcie grup bąbelków o tym samym kolorze. Kolejnym zadaniem jest wykrycie wystąpienia kolizji. Możemy obliczać kolizję na dwa sposoby:

 $\blacksquare$  Przesunać sprite o kilka pikseli do przodu dla każdej klatki i wtedy próbować wykrywać nakładanie się na siebie sprite'ów. Jeżeli takie nałożenie wystąpi, będziemy wiedzieć, że trafiliśmy w inny bąbelek.

 $\blacksquare$  Jeszcze przed rozpoczeciem ruchu babelka wykorzystać geometrie do obliczenia, w którym miejscu sprite może zderzyć się z innym.

W szybkich grach zręcznościowych możesz wybrać pierwszą opcję, pod warunkiem że nie będzie możliwości, iż obiekty przelecą przez siebie bez wykrycia kolizji. Takie przenikanie może mieć miejsce, kiedy obiekty poruszają się z dużą szybkością, a wykrycie kolizji następuje dopiero po przemieszczeniu obiektu o wiele pikseli od ostatniego sprawdzenia. Na przykïad w grze, w której wystrzeliwujesz kulę w ścianę o grubości 30 centymetrów, to, że kula zderzy się ze ścianą, będzie pewne tylko wówczas, jeżeli będziesz sprawdzał wystąpienie kolizji co 30 centymetrów. Jeśli zamiast tego będziesz sprawdzał kolizje co 60 centymetrów, sprawdzenie może wypaść tuż przed ścianą i kolizja nie zostanie wykryta.

Po 60 centymetrach, kiedy wykonane zostanie kolejne sprawdzenie, kula bedzie już za ścianą i znowu kolizja nie wystąpi.

Aby rozwiąząć problem szybko poruszających się obiektów, możemy zapewnić, aby kroki były zawsze wystarczająco małe, by przenikniecie nigdy nie miało miejsca, wymaga to jednak wiecej obliczeń, które moga okazać się niemożliwe bez znacznej mocy obliczeniowej. Wystąpienie tego problemu jest bardziej prawdopodobne w środowisku przegladarkowym: ponieważ nie możemy wiedzieć, z jakiego sprzetu korzysta użytkownik, nie możemy zakładać dostępności mocy obliczeniowej.

Druga opcja — wykorzystanie geometrii — jest bardziej dokładna, jeżeli tylko jest możliwa. Na szczęście nasza gra ma stosunkowo proste właściwości geometryczne. Niestety ta opcja nie jest możliwa w grach, w których sprite'y mają bardziej skomplikowane kształty. W takim przypadku bedziesz musiał w poszczególnych klatkach sprawdzać, czy sprite'y nachodza na siebie, i dokładnie przetestować gre, aby sie upewnić, że nie ma skutków ubocznych. Dla *Bubble Shootera* wykorzystamy podejście geometryczne, ponieważ gra ma nastepujące właściwości:

- $\Box$  gra odbywa się na regularnej planszy;
- $\blacksquare$  wszystkie obiekty (bąbelki) są identyczne;
- **peracujemy tylko w dwóch wymiarach;**
- gracz przemieszcza tylko jeden obiekt;
- $\blacksquare$  wszystkie obiekty to proste kształty geometryczne (okręgi), dlatego obliczenie zetknięcia się krawędzi jest proste.

Te warunki powodują, że obliczenia kolizji są relatywnie proste. Ponieważ tworzenie gier z reguły wiąże się z wykorzystaniem geometrii, dobre podstawy z trygonometrii i wektorów są nieodzowne. W kolejnym podrozdziale omówię obliczenia geometryczne wykorzystywane w grze. Potem przekształcimy teorię w kod.

#### *Geometria kolizji*

Kiedy musisz obliczyć kolizje, przed napisaniem kodu wykrywającego rozrysuj potrzebne obliczenia na kartce. Będziesz mógł wtedy zwizualizować wartości potrzebne do obliczeñ (zobacz rysunek 3.3).

Wystrzelony bąbelek powinien spowodować kolizję, kiedy jego środek minie punkt znajdujący się w odległości 2R (gdzie R to promień bąbelka) od środka innego babelka. Bedzie to oznaczać, że dwa obwody się stykają. Ponieważ punkt styku zawsze będzie pod kątem 90 stopni do krawędzi bąbelka, z którym nastąpiła kolizja, musimy sprawdzać kolizje tylko wówczas, jeżeli ścieżka środka poruszającego się bąbelka znajdzie się w odległości 2R od środka innego bąbelka.

Aby określić, gdzie wystąpi kolizja, musimy sprawdzić każdy babelek na planszy i ustalić, czy przechodzi przezeń ścieżka wystrzelonego bąbelka. Jeżeli ścieżka koliduje z wieloma babelkami, jak na rysunku 3.4, musimy sie upewnić, że wybierzemy bąbelek, który spowoduje pierwszą kolizję, czyli ten, do którego bąbelek wystrzelony ma najkrótszą drogę.

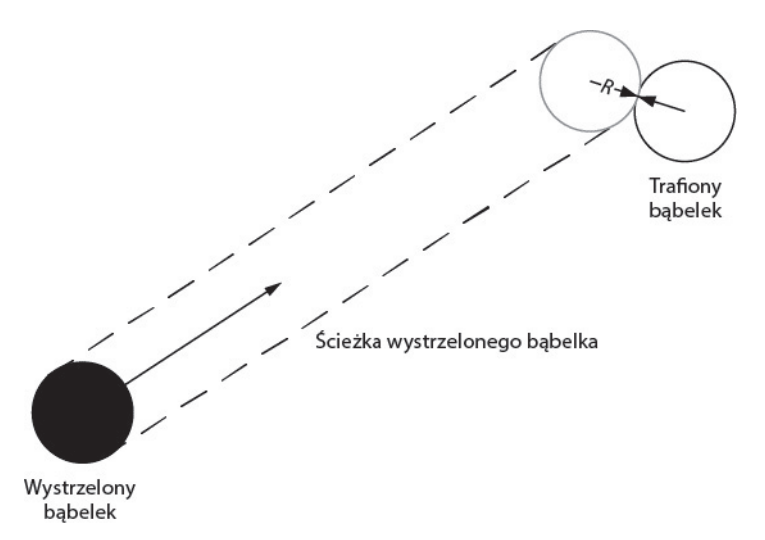

*Rysunek 3.3. Wizualizacja geometrii potrzebnej do obliczenia kolizji bÈbelków*

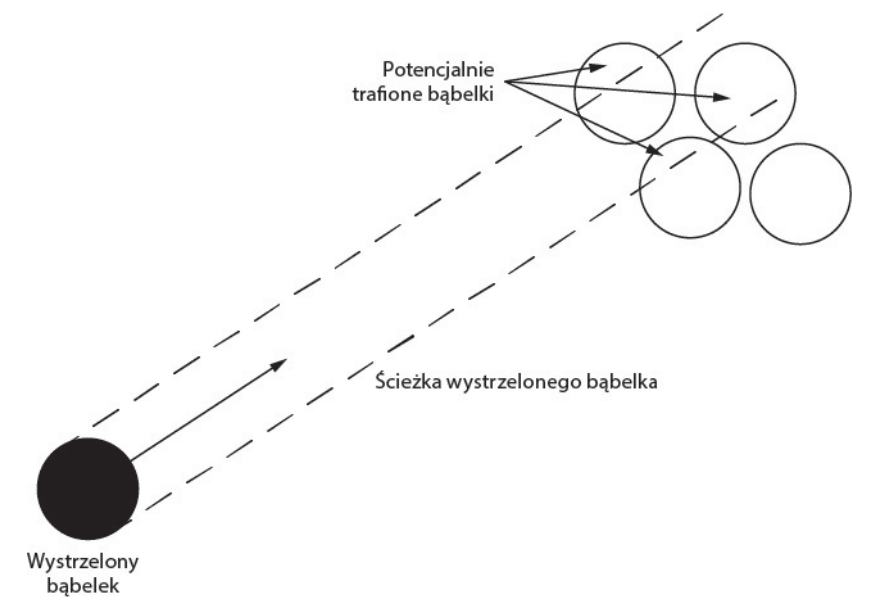

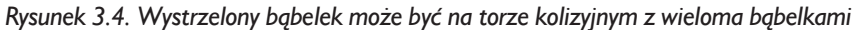

Wykrycie kolizji jest równoznaczne z wykryciem, kiedy wektor narysowany ze środka wystrzeliwanego bąbelka przetnie się z kołem o promieniu dwukrotnie większym od promienia bąbelków. Będziemy to nazywać *obszarem trafienia*. Rysunek 3.5 przedstawia inny sposób na narysowanie tej koncepcji, dzięki któremu będziemy mogli łatwiej o tym myśleć.

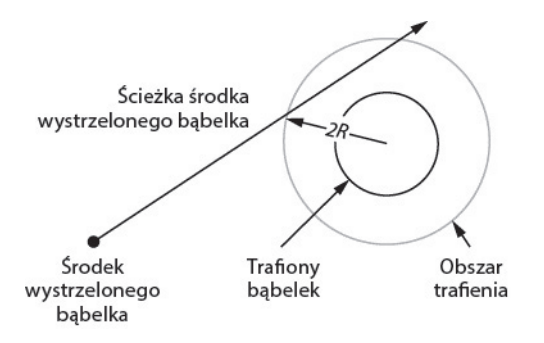

*Rysunek 3.5. Kolizja nastÚpuje, jeĝeli Ăcieĝka przemieszczania siÚ wystrzelonego bÈbelka przetnie siÚ z okrÈgïym obszarem trafienia bÈbelka stacjonarnego*

Na tym schemacie małe wypełnione kółko oznacza środek wystrzeliwanego bąbelka. Bąbelek, z którym nastąpi kolizja, to wewnętrzny okrąg, a przecięcie z obszarem trafienia (punkt oznaczony strzałką 2R, która jest dwukrotnym promieniem bąbelka) to miejsce zatrzymania się wystrzelonego bąbelka.

Zmienienie schematu we wzór matematyczny wiąże się z wykorzystaniem wektorów. Zamiast omawiać matematykę przed programowaniem, przejdźmy bezpoĂrednio do potrzebnego kodu JavaScriptu wraz z adnotacjami.

#### UPRASZCZANIE OBSZARÓW TRAFIENIA

Ponieważ pracujemy z okręgami, stworzenie obszaru trafienia jest łatwiejsze, niż gdybyśmy, na przykład, animowali biegającą i skaczącą postać, jak w grze platformowej. W takim przypadku możesz nie chcieć wykrywać kolizji na podstawie nachodzących na siebie pikseli ze względu na możliwe problemy wydajnościowe; zamiast tego mógłbyś uprościć geometrię głównego bohatera i stworzyć prostokątny obszar trafienia. Nie wszystkie gry mogą skorzystać z tego rozwiązania. Jeżeli jednak bedziesz w stanie zredukować skomplikowany kształt do pojedynczych figur geometrycznych, będziesz mógł bardziej precyzyjnie wykrywać kolizje, a proces ten będzie wymagał mniejszej mocy obliczeniowej niż w przypadku sprawdzania, czy piksele się nakładają. Zawsze szukaj kreatywnych, wydajnych rozwiązań, które pozwolą uniknąć korzystania z brutalnych, zasoboĝernych technik.

Obliczenia to duży blok kodu o konkretnym zadaniu, dlatego umieścimy go w osobnym pliku. Stwórz plik o nazwie *collision-detector.js* i dodaj go do wywoïania Modernizr.load w pliku *index.html*. Zapisz w nim poniższy kod:

```
collision var BubbleShoot = window.BubbleShoot ||\{\};
BubbleShoot.CollisionDetector = (function($){
-detector.js
                 var CollisionDetector = {
                   findIntersection : function(curBubble,board,angle){
                     var rows = board.getRows();
                     var collision = null;
                     var pos = curBubble.getSprite().position();
```

```
var start = \{ left : pos.left + BubbleShoot.ui.BUBBLE_DIMS/2,
      top : pos.top + BubbleShoot.ui.BUBBLE_DIMS/2
      };
      var dx = Math.sin(angle);
      var dy = -Math.cos(angle);
     for(var i=0; i< rows.length; i++){
       var row = rows[i];
       for(var_i=0; i<row.length; i++)var bubble = row[j];
          if(bubble){
           var coords = bubble.getCoords();
            var distToBubble = {
            x : start.left - coords.left,
            y : start.top - coords.top
            };
            var t = dx * distToBubble.x + dy * distToBubble.y;var ex = -t * dx + start.left;var ey = -t * dy + start.top;var distEC = Math.sqrt((ex - coords.left) * (ex - coords.left) +
            (ey - const.top) * (ey - const.top)); if(distEC<BubbleShoot.ui.BUBBLE_DIMS * .75){
             var dt = Math.sqrt(BubbleShoot.ui.BUBBLE_DIMS * BubbleShoot.
              ui.BUBBLE DIMS - distEC * distEC);
             var offset1 = \{x : (t - dt) * dx,
               y : -(t - dt) * dy };
              var offset2 = \{x : (t + dt) * dx,
               y : -(t + dt) * dy };
              var distToCollision1 = Math.sqrt(offset1.x * offset1.x +
              offset1.y * offset1.y);
               var distToCollision2 = Math.sqrt(offset2.x * offset2.x +
              offset2.y * offset2.y);
              if(distToCollision1 < distToCollision2){
               var distToCollision = distToCollision1;
                var dest = \{ x : offset1.x + start.left,
                   y : offset1.y + start.top
                };
               }else{
                var distToCollision = distToCollision2;
                var dest = {
                x : -offset2.x + start.left,
                y : offset2.y + start.top
                };
 }
               if(!collision || collision.distToCollision>distToCollision){
                collision = {
                   bubble : bubble,
                   distToCollision : distToCollision,
                  coords : dest
                };
              };
             };
```

```
\};
          \};
        \}:
        return collision:
     \left\{ \right.\}:
  return CollisionDetector;
\})(jQuery);
```
Za chwilę omówimy kod w pliku *collision-detector.js*. Najpierw jednak zwróć uwage na wywołanie z pliku *bubble is* nowej metody getCoords **n** która zwraca koordynaty  $(x, y)$  środka babelka obliczone na podstawie jego pozycji w rzedzie i kolumnie. Będziesz musiał zmodyfikować klasę bąbelka i dodać nową metodę:

```
bubble.js var BubbleShoot = window.BubbleShoot ||\{\};
           BubbleShoot.Bubble = (function(S))var Bubble = function(row,col,type,sprite){
               var that = this:
               this.getType = function(){ return type;};
               this.getSprite = function(){ return sprite;};
               this.getCol = function(){ return col;};
               this.getRow = function(){ return row; };
               this.getCoords = function(){
                 var coords = \{left: that.getCol() * 2BubbleShoot.ui.BUBBLE DIMS/2 +
                   GBubbleShoot.ui.BUBBLE DIMS/2,
                   top : Sthat.getRow() * 4BubbleShoot.ui.ROW HEIGHT +
                   BubbleShoot.ui.BUBBLE DIMS/2
                 ١.
                 return coords:
             \}:
             Bubble.create = function(rowNum, colNum, type) {
               --cięcie--
             \}:
             return Bubble;
           \})(jQuery);
```
Koordynaty babelka sa łatwe do obliczenia: zaczynasz od znalezienia poszczególnych koordynat punktu w lewym górnym rogu. Koordynata x (od lewej) to liczba kolumny 1 pomnożona przez połowę szerokości sprite'a babelka 2. Koordynata y (od góry) to numer rzędu  $\bigcirc$  pomnożony przez wysokość rzędu  $\bigcirc$ , co stanowi wartość nieznacznie mniejszą niż wysokość sprite'a bąbelka. Aby znaleźć środek babelka, do obu koordynat wystarczy dodać połowe wymiarów babelka **O** 

Podczas opracowywania logiki gry najczęściej skupiać się będziesz na koordynatach środka obiektu, natomiast do celów renderowania podawane są koordynaty lewego górnego rogu obiektu oraz jego szerokość i wysokość. Wbudowanie w obiekcie wygodnej metody konwertującej z koordynat środka na koordynaty lewego górnego rogu zaoszczędzi Ci konieczności pisania obliczeń za każdym razem, kiedy zechcesz zmienić koordynaty.

#### *Logika wykrywania kolizji*

Omówmy teraz całą metodę findIntersection z pliku *collision-detector.js*. Jeżeli nie chcesz teraz zagłębiać się w obliczenia matematyczne, możesz pominąć tę część — omówię tu wyłacznie matematykę pozwalającą obliczyć kolizje i nie bedę przedstawiał żadnych nowych koncepcji z dziedziny HTML5 ani tworzenia gier. Wiedz jednak, że w prawie każdej grze, jaką będziesz tworzył, będziesz musiał rozbijać złożone interakcje między obiektami w modelu, w którym będziesz mógł nimi operować za pomocą relatywnie prostej matematyki.

#### **Pozycja poczÈtkowa i wektor kierunku**

Pierwszą częścią pliku *collision-detector.js* jest standardowy początek biblioteki:

```
var BubbleShoot = window.BubbleShoot || {};
BubbleShoot.CollisionDetector = (function($){
  var CollisionDetector = {
```
Stworzyliśmy obiekt o nazwie CollisionDetector. Spójrzmy teraz na pierwszą metodę tego obiektu:

```
findIntersection : function(curBubble,board,angle){
```
Podczas wywoływania CollisionDetector będziesz korzystał z BubbleShoot. ´CollisionDetector.findIntersection. Metoda ta przyjmuje parametry curBubble (instancję klasy Bubble), zmienną board (instancję klasy Board) i kąt, pod którym wystrzeliwany jest babelek — są to wystarczające informacje o sytuacji początkowej.

Przyjrzyjmy się pierwszym zmiennym wewnątrz funkcji findIntersection:

```
var rows = board.getRows();
var collision = null;
```
Będziemy przechodzić w pętli po każdym z rzędów i sprawdzać kolizję, dlatego do zmiennej lokalnej zapisujemy rzędy planszy. Zakładając, że domyślnie nie ma kolizji, będzie to stan zwracany przez funkcję, jeżeli nie nastąpią żadne interakcje. W rezultacie, jeżeli wystrzelony babelek nie trafi w inny, będzie poruszał się do przodu.

Początkowa wartość zmiennej collision to null zamiast false, ponieważ jeżeli nastąpi przecięcie, zamiast wartości boolowskiej informującej o tym, czy kolizja wystąpiła, czy nie, zmienna bedzie przechowywała babelki, z którymi ta kolizja miała miejsce, a także inne informacje. Musimy wiedzieć, że kolizja wystąpiła (co byłoby informacja "prawda – fałsz"), ale co ważniejsze, musimy odesłać informacje o tym, gdzie i z czym zderzył się bąbelek:

```
var pos = curBubble.getSprite() . position();
var start = \{left : pos.left + BubbleShoot.ui.BUBBLE DIMS/2,
  top : pos.top + BubbleShoot.ui.BUBBLE DIMS/2
\}:
```
Kolejna para zmiennych pobiera początkową pozycie babelką (na ekranie) jako obiekt z właściwościami top i left:

var  $dx = Math.sin(angle);$ var  $dv = -Math \cos(\text{angle})$ :

Na koniec dx i dy określają, jak bardzo bąbelek przemieszcza się w lewo lub prawo (dx) oraz w górę (dy) w stosunku do całkowitej odległości, o jaką się przemieści. Mając zdefiniowane te zmienne, możemy w petli przejść po rzedach i kolumnach planszy:

```
for(var i=0; i< rows.length; i++)var row = rows[i];
 for(var_j=0; j<row.length; j++)var bubble = row[i]:
   if(bubble)
```
Zaczniemy od lewego górnego rogu planszy i będziemy posuwać się w dół i w prawo. Ponieważ babelki wystrzeliwujemy tylko w górę, wiemy, że babelek nigdy nie wejdzie w kolizję z innym bąbelkiem znajdującym się wyżej na planszy. Wiemy również, że jeżeli na ścieżce babelka znajdzie się kilka babelków, z którymi potencjalnie nastąpiłaby kolizja, chcemy zwrócić tego, do którego wystrzelony bąbelek ma najkrótszą drogę — czyli tego, z którym kolizja nastąpi jako pierwszym. Pamiętaj, że ponieważ w kolumnach co druga wartość to null, zanim zaczniemy obliczenia, musimy też upewnić się, czy na danej pozycji znajduje sie babelek — stad sprawdzenie if (bubble).

#### Obliczanie kolizji

Teraz do sprawdzenia, czy obszar zderzenia wystrzelonego babelka zderzył się z innym babelkiem, musimy wykorzystać geometrie. Określimy, gdzie wektor definiowany przez  $(dx, dy)$ , który zaczyna się w środku wystrzeliwanego babelka, przecina się z okręgiem z rysunku 3.4. Zacznijmy od równania okręgu:

 $(x-c_y)^2 + (y-c_y)^2 = r^2$ 

Gdzie x i y to punkty na obwodzie okręgu,  $c_x$  i  $c_y$  są koordynatami środka okregu, a r jest promieniem. Punkty te bedą potrzebne do znalezienia odległości do babelka początkowego.

```
var coords = bubble.getCoords();
var distToBubble = {
 x : start.left - coords.left,
 y : start.top - coords.top
\}:
```
Ta część pętli zawiera bąbelek, dla którego sprawdzamy kolizję, dlatego musimy pobrać koordynaty środka  $c_x$  i  $c_y$  (w powyższym kodzie zapisane są w zmiennej coords) i obliczyć odległość między tym punktem a koordynatami wystrzelonego bąbelka. Nie wiemy jeszcze, czy kolizja wystąpi.

Wystrzeliwany bąbelek podąża ścieżką wyznaczaną przez punkty definiowane przez równania:

 $p_r = e_r + td_r$  $p_{u} = e_{u} + td_{u}$ 

Gdzie  $p_x$  i  $p_y$  to punkty na trajektorii środka bąbelka. Obliczanie punktów  $p_{x}$  i  $p_{y}$  ma miejsce w funkcji jQuery animate i jest standardowym równaniem przemieszczania punktu wzdłuż linii. Nastepnie obliczymy t w punkcie na tej linii najbliższym środka babelka, dla którego sprawdzamy kolizje:

var t =  $dx *$  distToBubble.x + dy \* distToBubble.y;

Ten wiersz mówi nam, w jakim zakresie ruchu bąbelka znajdzie się on najbliżej środka bąbelka, dla którego sprawdzamy kolizję. Mając tę informację, możemy obliczyć koordynaty tego miejsca na ekranie:

var  $ex = -t * dx + start.left;$ var ey =  $-t * dy + start.top$ ;

Dzięki tym koordynatom możemy znaleźć odległość e (punkt na linii środka wystrzelonego bąbelka najbliższy środka bąbelka, dla którego sprawdzamy kolizję):

```
var distEC = Math.sqrt((ex - coords.left) * (ex - coords.left) + (ey - coords.top)
\rightarrow^* (ey - coords.top));
```
Jeżeli odległość distEC jest mniejsza niż podwójny promień babelka, następuje kolizja. Jeżeli nie, to wystrzelony bąbelek nie wejdzie w kolizję ze sprawdzanym babelkiem.

Jeżeli distEC ma wartość mniejszą niż trzy czwarte szerokości sprite'a, wiemy, że ścieżka wystrzelonego bąbelka w jakimś miejscu przecina się z obszarem trafienia bąbelka, dla którego sprawdzamy:

```
if(distEC < BubbleShoot.ui.BUBBLE DIMS *.75){
```
#### METODA PRÓB I BŁĘDÓW KONTRA OBLICZENIA

Zauważ, że chociaż BubbleShoot.ui.BUBBLE\_DIMS podaje wysokość i szerokość sprite'a, porównujemy distEC z obrazem, który w rzeczywistości jest odrobinę mniejszy. Przemnożenie BUBBLE\_DIMS przez wartość 0,75 (która została ustalona metoda prób i błędów) daje średnicę bąbelka funkcjonującą w grze.

Możemy uzyskać dokładniejsza wartość dla distEC, mierzac szerokość babelka, która dla obrazów w tej książce wynosi 44 piksele. Dzieląc ją przez wartość BUBBLE\_DIMS, która wynosi 50 pikseli, otrzymamy wynik 0,88. Ta większa wartość może być dokładniejsza, ale wymaga również, aby gracz był celniejszy, próbując trafić bąbelkami w wąskie przesmyki. Dlatego wartość 0,75 daje lepszą grywalność, umożliwia bowiem wykonywanie strzałów, które byłyby bardzo trudne, gdyby obliczenia były dokładniejsze.

Podczas tworzenia gier będziesz często musiał podejmować decyzje na podstawie prób i błędów w równym stopniu co na podstawie obliczeń. W tym przypadku, używając nieznacznie mniejszej wartości, dajesz graczowi okazje do strzelania bąbelkami przez wąskie przestrzenie na planszy. Gracze nie zauważą nieznacznego nagięcia praw fizyki, za to sama gra będzie dla nich przyjemniejsza.

Najprawdopodobniej drugi punkt przecięcia znajdzie się w miejscu wyjścia linii z obszaru trafienia (zobacz rysunek 3.5, który przedstawia linię środka przechodzÈcÈ przez obszar trafienia w dwóch miejscach), ale nas interesuje tylko pierwszy punkt. Dwa obliczenia pozwolą mieć pewność, że otrzymaliśmy poprawny punkt przecięcia. Spójrzmy na pierwsze z nich:

```
var dt = Math.sqrt(BubbleShoot.ui.BUBBLE_DIMS * BubbleShoot.ui.BUBBLE_DIMS
\rightarrow- distEC * distEC):
```
Znajdujemy tutaj odległość pomiędzy środkiem uderzonego babelka i najbliższym punktem ścieżki wystrzelonego bąbelka. Drugie obliczenie to:

```
var offset1 = \{x : (t - dt) * dx,y : -(t - dt) * dy};
var offset2 = \{x : (t + dt) * dx,
 y : -(t + dt) * dy};
```
Punkty na linii przecinającej środek stacjonarnego bąbelka są obliczane jako przesunięcie względem ścieżki wystrzelonego bąbelka w punkcie *t*.

#### **Odnalezienie poprawnego punktu kolizji**

Teraz chcemy wybrać, które przecięcie wystąpi jako pierwsze — czyli który punkt znajduje się najbliżej pozycji, z której wystrzelony został bąbelek — musimy więc znaleźć odległości do wszystkich potencjalnych punktów kolizji:

```
var distToCenter1 = Math.sqrt(offset1.x * offset1.x + offset1.y * offset1.y);
var distToCenter2 = Math.sqrt(offset2.x * offset2.x + offset2.y * offset2.y);
```
Następnie wybierzemy poprawny punkt kolizji i obliczymy, gdzie ma się zatrzymać curBubble — w tym celu znów przydadzą się koordynaty początkowe:

```
if(distToCollision1 < distToCollision2){
   var distToCollision = distToCollision1;
   var dest = {
    x : offset1.x + start.left,
    y : offset1.y + start.top
   };
}else{
   var distToCollision = distToCollision2;
  var dest = \{ x : -offset2.x + start.left,
    y : offset2.y + start.top
   };
}
```
W większości przypadków, jeżeli środek wystrzeliwanego babelka wejdzie w kolizję z krawędzią innego bąbelka, przejdzie przez nią w dwóch miejscach: raz wchodząc i raz wychodząc z obszaru zderzenia. W rzadkich przypadkach, kiedy bąbelek przeleci obok i wystąpi tylko jeden punkt kolizyjny, otrzymamy dwa identyczne rezultaty, nie ma więc znaczenia, który wykorzystamy.

W tej chwili funkcja przejdzie w petli po wszystkich bąbelkach na planszy i sprawdzi dla nich kolizje, nie chcemy jednak byÊ informowani o *wszystkich* kolizjach — interesuje nas tylko ta *najwcześniejsza*, która wystąpi najbliżej na trasie wystrzelonego babelka.

Aby przechować aktualnie najlepszą kolizję, używamy zmiennej collision, która przed rozpoczęciem petli została ustawiona na null. Następnie, za każdym razem, kiedy znajdziemy kolizję, sprawdzamy, czy nowa kolizja znajduje się bliżej od poprzedniej najbliższej kolizji. Jeżeli nie było żadnej wcześniejszej kolizji, pierwsza, jaką znajdziemy, będzie najlepsza. Obiekt collision przechowuje referencje do stacjonarnego babelka, z którym nastapiła kolizja, odległość do kolizji i koordynaty miejsca, w którym ta kolizja nastapiła:

```
 if(!collision || collision.distToCollision>distToCollision){
  collision = {
    bubble : bubble,
     distToCollision : distToCollision,
     coords : dest
```

```
 };
             };
          };
        }
     }
   };
   return collision;
};
```
Teraz funkcja findIntersection zwróci obiekt ze wszystkimi potrzebnymi danymi na temat znalezionej kolizii lub wartość null, jeżeli żadna kolizja nie zostanie znaleziona. Wszystkie te obliczenia mają miejsce, jeszcze zanim bąbelek zacznie się poruszać.

#### **Reagowanie na kolizje**

Musimy teraz wykorzystaÊ koordynaty kolizji w zmodyfikowanej wersji clickGame <sup>→</sup>Screen w pliku *game.js*, dzięki czemu będziemy mogli wystrzeliwać i zatrzymywać bąbelki. Zrobiliśmy pierwszy krok wykrywania kolizji, znajdując bąbelek, z którym nastapiła kolizja (lub stwierdzając, że kolizja *nie* miała miejsca). Teraz klasa Game musi zdecydować, jak na ewentualną kolizję zareagować.

Najpierw sprawdzamy, czy miała miejsce kolizja. Jeżeli tak, przemieszczamy babelek do miejsca wystąpienia kolizji. Jeżeli kolizja nie wystąpi, bąbelek wystrzeliwujemy poza ekran. Zmień istniejącą funkcję clickGameScreen w pliku *game.js* na następującą:

```
var clickGameScreen = function(e){
game.js
            var angle = getBubbleAngle(e);
           var bubble = $("\#bubble");
            var duration = 750;
            var distance = 1000;
            var collision = BubbleShoot.CollisionDetector.findIntersection
            ´(curBubble,board,angle);
            if(collision){
              var coords = collision.coords;
              duration = Math.round(duration * collision.distToCollision / distance); 
            }else{
              var distX = Math.sin(angle) * distance;
              var distY = Math.cos(angle) * distance;
              var bubbleCoords = BubbleShoot.ui.getBubbleCoords(curBubble.getSprite());
              var coords = {
                x : bubbleCoords.left + distX,
                y : bubbleCoords.top - distY
              };
            };
            BubbleShoot.ui.fireBubble(curBubble,coords,duration);
            curBubble = getNextBubble();
         };
```
Jeżeli odległość, jaką przemierza babelek, zmieniła się z powodu kolizji, czas potrzebny na dotarcie do punktu końcowego również powinien zostać zmieniony, aby wszystkie babelki były wystrzeliwane z ta sama predkościa. Do obliczenia zmiany predkości wykorzystamy dane z kolizji  $\bullet$ 

Przeładuj gre i wystrzel babelka. Babelek powinien się zatrzymać po trafieniu w główna grupe. Jednak cała animacja nie wyglada jeszcze dobrze. Babelek zatrzymuje się, ale nie integruje się z planszą gry. Przykleją się po prostu do miejsca, w które trafił. Jeżeli wystrzelisz więcej bąbelków, zauważysz również, że się na siebie nakładają — nowe bąbelki nie powodują kolizji z wystrzelonymi wcześniej. Problemem jest to, że stan gry nie zmienia się wraz ze stanem wyświetlanym — poprawimy ten bład w dwóch krokach:

- 1. Dodamy wystrzelony babelek do stanu gry w odpowiednim rzędzie i kolumnie.
- **2.** Kiedy wystrzelony babelek się zatrzyma, umieścimy go na odpowiedniej pozycji w siatce.

W drugim kroku wykorzystamy informacje z pierwszego.

#### *Dodanie obiektu bÈbelka do planszy*

Obiekt curBubble klasy bubble jest częścią DOM i powinien znaleźć się blisko poprawnej pozycji na ekranie, dlatego kiedy już będziemy wiedzieć gdzie, możemy dodać go do tablicy rzędów i kolumn.

Aby obliczyć numer rzedu, dzielimy koordynate *y* przez wysokość rzedów, a wynik zaokraglamy. Obliczanie numeru kolumny wyglada podobnie, z tym że musimy umieścić bąbelek w kolumnie o numerze nieparzystym dla parzystego rzędu (włączenie z zerem) lub w kolumnie parzystej dla nieparzystego rzędu. Możemy wreszcie dodać bąbelek do właściwości rows obiektu Board, ponieważ to tam przechowujemy informacje o pozycjach wszystkich bąbelków.

Funkcja dodająca wystrzeliwane bąbelki jest trywialna, więc umieścimy ją w pliku *board.js*. W ramach definicji klasy planszy dodaj, po metodzie getRows, poniĝszy kod:

```
board.js var BubbleShoot = window.BubbleShoot \vert\vert\ \{\};
          BubbleShoot.Board = (function($){
            var NUM ROWS = 9;
            var NUM COLS = 32;
             var Board = function(){
              var that = this;
              var rows = createLayout();
              this.getRows = function(){ return rows; \};
               this.addBubble = function(bubble,coords){
                 var rowNum = Math.floor(coords.y / BubbleShoot.ui.ROW_HEIGHT);
                var colNum = coords.x / BubbleShoot.ui.BUBBLE DIMS * 2;
                 if(rowNum % 2 == 1)
                    colNum -= 1;
                  colNum = Math.round(colNum/2) * 2;
                 if(rowNum % 2 == 0)
                    colNum -= 1;
```

```
if(!rows[rowNum])
        rows[rowNum] = [];
      rows [rowNum] [colNum] = bubble; \bigcapbubble.setRow(rowNum); 2
      bubble.setCol(colNum); 8
    };
    return this;
  \};
  var createLayout = function(){
    --ciecie--
  \};
  return Board;
\})(jQuery);
```
Zauważ, że wraz z dodaniem babelka na odpowiedniej pozycji w rzedach i kolumnach w rows [] [] ❶ do obiektu bubble przekazujemy obliczony rząd ❷ i kolumnę 3, tak aby znał swoją relatywną pozycję na planszy. Nie mamy jeszcze metod, które są wywoływane, stwórzmy je zatem w klasie Bubble w pliku bubble.js:

```
bubble.js var Bubble = function(row,col,type,sprite){
              var that = this;
              this.getType = function(){ return type; };
              this.getSprite = function(){ return sprite;};
              this.getCol = function(){ return col;};
              this.setCol = function(colIn){ col = colIn;};
              this.getRow = function(){ return row; };
              this.setRow = function(rowIn){            row = rowIn;            };
              this.getCoords = function(){
                --cięcie--
            \}:
```
Dodaj teraz w pliku game.js wywołanie nowej metody clickGameScreen:

```
game.js var clickGameScreen = function(e){
           var angle = BubbleShoot.ui.getBubbleAngle(curBubble.getSprite(),e);
           var duration = 750;
           var distance = 1000:
           var collision = BubbleShoot.CollisionDetector.findIntersection(curBubble,
           board.angle):
           if(collision){
             var coords = collision.coords;duration = Math.round(duration * collision.distToCollision / distance);
             board.addBubble(curBubble,coords);
           \leq \leqvar distX = Math.size (angle) * distance;
             var distY = Math.cos(angle) * distance;
             var bubbleCoords = BubbleShoot.ui.getBubbleCoords(curBubble.getSprite());
             var coords = {
               x : bubbleCoords.left + distX,
               y : bubbleCoords.top - distY
             \};
           \};
```

```
 BubbleShoot.ui.fireBubble(curBubble,coords,duration);
  curBubble = getNextBubble();
};
```
Przeładuj gre i wystrzel kilka babelków. Powinny zacząć się nawarstwiać, chociaż niektóre mogą się wciąż nakładać, gdyż jeszcze nie wpasowują się dokładnie w plansze. Osiągneliśmy postep, ale chcemy, aby wiecej babelków ładnie rozkładało się po wystąpieniu kolizji — jest to nasze następne zadanie.

#### *Ustawianie obiektu bÈbelka na siatce*

Kiedy wystrzelone babelki trafiają w babelki na planszy, zamiast pozostawić je w miejscu, w które trafia, powinniśmy dopasować je do układu pozostałych. Aktualny ruch działa dobrze, ale musimy dodać kolejny krok, który poprawi pozycję bąbelka, kiedy ten dotrze do punktu docelowego.

Po uruchomieniu board.addBubble obiekt bubble wie, do której kolumny i rzędu został dopasowany — dzięki temu wywołanie jego metody getCoords (która wylicza koordynaty na podstawie pozycji w rzedzie i kolumnie) zwróci koordynaty miejsca, w którym powinien znajdować się babelek, a nie miejsca, w którym się zatrzymał. Aby przemieścić go na miejsce, dodamy funkcje complete, która może zostać stworzona jako część funkcji jQuery animate i wykorzystywać informacje, które bąbelek już ma. W rezultacie możemy wystrzelić bąbelek i zapomnieć o nim — bez konieczności projektowania procesu ustawiającego bąbelki na miejscach. Funkcja complete jest dobrym miejscem na umieszczenie kodu, który ma być wykonany po zakończeniu animacji. Na przykład w grze wykorzystującej efekt eksplozji elementy DOM, z których składała sie eksplozja, po zakończeniu animacji mogłyby być usuwane.

Właściwość complete jest wywoływana po zakończeniu animacji. W pliku *ui.js* zmodyfikuj fireBubble jak poniĝej:

```
fireBubble : function(bubble,coords,duration){
ui.js
          bubble.getSprite().animate({
           left : coords.x - ui.BUBBLE DIMS/2,
            top : coords.y - ui.BUBBLE_DIMS/2
          },
        {
            duration : duration,
            easing : "linear",
            complete : function(){
              if(bubble.getRow() !== null){ 
                bubble.getSprite().css({
                  left : bubble.getCoords().left - ui.BUBBLE_DIMS/2,
                  top : bubble.getCoords().top - ui.BUBBLE_DIMS/2
                });
              };
            }
          });
       },
```
Po przeładowaniu wystrzeliwane babelki powinny dopasowywać się do siatki babelków na planszy. Zauważ, że do sprawdzenia, czy kolizja miała miejsce, wykorzystujemy metode getRow (1, ponieważ getRow powinien zwrócić null dla babelka, który nie trafi w nic i wyleci poza obszar gry.

#### **Podsumowanie**

Teraz, kiedy wystrzeliwane babelki trafiają w inne na tablicy, *Bubble Shooter* zaczyna wyglądać jak gra. Wykorzystując jQuery, przemieszczamy sprite'y po ekranie, sprawiliśmy, że gra reaguje na działania gracza, i zaimplementowaliśmy podstawową logikę. Jednakże aktualnie nie ma możliwości pękania bąbelków, a bez tej funkcjonalności gra nie będzie kompletna. Logika pękania i odpowiadająca mu animacja będą tematem kolejnego rozdziału.

#### **Dalsze Êwiczenia**

- 1. Każdy rząd planszy gry jest przesunięty względem poprzedniego, aby uzyskać efekt warstw. Zmień kod w createLayout, aby babelki układały się w regularną siatkę. W jaki sposób ta zmiana wpłynie na pozostałe elementy gry?
- 2. Teraz, kiedy już wiesz, jak za pomocą createLayout tworzyć różne wzory siatki, stwórz kod, który wygeneruje zupełnie nowy układ bąbelków. Na przykład mógłbyś umieszczać bąbelki tylko na co drugiej kolumnie lub nawet wymyślić bardziej kreatywny układ.
- **3.** *Bubble Shooter* ma prostą strukturę obiektów, która składa się z Game, Board i zestawu obiektów klasy Bubbles. Jakich obiektów potrzebowałbyś, gdybyś budował grę podobną do *Angry Birds*, *Bejeweled* albo *Candy Crush*?

### Skorowidz

#### A

AJAX, Asynchronous JavaScript and XML, 31, 182 aktualizacja klatek, 171 animacja, 51 bąbelków, 49 kanwy, 124 pekania, 92 sprite'ów, 45, 85, 149 animacje jQuery, 116 API audio HTML, 176 aplikacje natywne, 191 arkusze sprite'ów, 137

#### B

babelki osierocone, 94 bezpieczeñstwo, 196 biblioteka jQuery, 31, 34 Modernizr, 31, 33 budowa gry, 23

#### C

CDN, Content Delivery Network, 34 celowanie bąbelkami, 55 ciasteczka, 167 CSS, 27, 92, 109 czas trwania, 57, 111

#### D

debugowanie w przeglądarce, 25 definiowanie stylów, 156 stanów, 131 diagram przepływu, 96, 133 długie żądanie, 183 dodawanie biblioteki Modernizr, 33 dźwieku, 175 obiektu bąbelka, 81 danych, 168 sprite'ów, 49

DOM, 32, 91 domknięcia, 41 dostęp do bąbelków, 63 drzewo DOM, 32, 91 dźwięk, 153, 175 dźwięk 3D, 176

#### E

efekty cząsteczek, 187 kaskadowe, 85 ekran gry, 26 eksplozja babelków, 101 element canvas, 122, 124, 128

#### F

format JSON, 182 funkcja, *Patrz* metoda funkcje rysujące bąbelki, 145

#### G

geometria kolizji, 70 gra, 20 Angry Birds, 203 Bejeweled, 202 Bubble Shooter, 47, 64, 201 Candy Crush, 202 grafika sprite'a babelka, 49 grupy osierocone, 94 gry HTML5, 187 karciane, 202 oparte na DOM, 45 platformowe, 202

#### H

HTML5, 9, 13, 107, 175, 181

#### I

identyfikacja osieroconych babelków, 94 IIFE, 37 imersja, 179 implementacja stanów, 132 inicjalizowanie obiektów Sprite, 141 interfejs użytkownika, 30, 42 interpolacja, 57

#### J

JavaScript, 37

#### K

kanwa, 107, 121 szerokość, 128 wysokość, 128 klasa Bubble, 51 CSS, 32 Game, 52 klucz, 168 kod interfejsu użytkownika, 30 kolejka babelków, 67 kolizja, 59, 69, 75, 79 kompatybilność kodu, 172

komunikat o zakoñczeniu gry, 165 kontekst 2D, 185 3D, 186 kontroler, 30 kontroler gry, 30 kontrolowanie stanu zmiennych, 26 konwertowanie modeli 3D, 186 koñczenie poziomów, 165 koordynaty bąbelka, 63, 148 krzywa Béziera, 114

#### L

logika gry, 19, 59 wykrywania kolizji, 75

#### Ł

ładowanie skryptów, 34 łagodzenie, 57

#### M

magazyn lokalny, 167 maszyna stanów, 131 mechanizm IIFE, 37 WebSockets, 183 metoda animate, 57 bubble.setState, 135 clickGameScreen, 53, 82, 90, 166 clickScreen, 158 createLayout, 135 drawBoard, 66 drawBubblesRemaining, 68 drawHighScore, 158 drawImage, 126, 130 drawLevel, 158 drawScore, 158 findOrphans, 97 fireBubble, 56, 65 getBubbleAngle, 56 getBubbleAt, 86 getCoords, 74, 83

getNextBubble, 52, 67, 134, 142 getRows, 81 innerMyVar, 41 kaboom, 102 localStorage.getItem, 168 moveAll, 104 popBubbles, 91 popBubbleAt, 91 renderFrame, 149 requestAnimationFrame, 171–173 setPosition, 140 setTimeout, 170 startGame, 39, 158 metody renderowania, 139 migawka pamieci, 194 minimalizator, 197 model, 29 modularny JavaScript, 37 MVC, 29

#### O

obiekt Audio, 176, 178 babelka, 83 Bubble, 52, 63 curBubble, 81 Game, 64 jQuery, 32 Modernizr, 31 Renderer, 122, 142 obiekty, 30 obliczanie grup, 86 kata, 52 kata strzału, 55 kierunku, 52 kolizji, 76 ruchu, 174 zbioru babelków, 165 obracanie obrazów, 126 odczytywanie danych, 181 odroczenie rozpoczęcia, 111 odtwarzanie dźwięku, 177 okno koñca gry, 162 optymalizacja, 192 optymalizacja prędkości, 195

#### P

pamieć, 194 parametr destination, 148 pełny ekran, 187 pekanie babelków, 90, 177 petle tur, 69 plansza gry, 47, 61 plik board.js, 97, 134, 141, 160 bubble.js, 64, 82, 93, 132, 141 bubble\_sprite\_sheet.png, 49 collision-detector.js, 72 game.css, 48 game.js, 39, 40, 43 index.html, 27, 43, 161 jquery.kaboom.js, 170 main.css, 28, 38, 68 renderer.js, 138 sounds.js, 177 sprite.js, 140, 147 ui.js, 65, 117, 157 pliki MP3, 176 pobieranie bąbelków, 86 polecenie clearRect, 126 console.log, 25 switch, 151 poziomy, 153 predkość silników, 195 przechowywanie najwyĝszego wyniku, 167 przeglądarki mobilne, 25, 188 stacjonarne, 24 przejścia, 109 przejścia CSS, 110, 116, 119 przemieszczanie babelka, 46 sprite'ów, 92, 146 przyciski zmieniające kolor, 112 pseudokod, 139 punkt kolizji, 79

#### R

reagowanie na kolizje, 80 renderowanie, 139 kanwy, 123, 143 obrazów, 124

poziomu, 65 sprite'ów, 121, 129 rozmieszczanie ekranu gry, 26 równanie okręgu, 76 rysowanie, 122 obróconego obrazu, 127 planszy gry, 61

#### S

sekcje ekranu gry, 26 selektory, 32 siatka, 83 siatka babelków, 62 sieroty, 94 silnik fizyczny Box2D, 203 skalowanie, 190 skalowanie przycisku, 115 skrypt, 31 skrypty wyświetlające, 42 sprawdzanie kolizii, 77 sprite,  $47$ stała ROW HEIGHT, 65 stan CURRENT, 133 FALLEN, 137 FALLING, 133 FIRED, 135 FIRING, 135, 136 ON\_BOARD, 133, 136 POPPING, 133, 137 stany babelka, 133, 150 struktura kodu, 29 suma kontrolna, 199

#### ¥

Ărodowisko jednowatkowe, 184 programistyczne, 23 testowe, 23

#### T

tablica connected, 98 gry, 23 soundObjects, 178 toMove, 104 tempo, 111 testowanie w przeglądarce, 24 transformacje CSS, 109, 114 tryb pełnoekranowy, 187 tworzenie eksplozji bąbelków, 101 grup o jednakowym kolorze, 87 gry, 17 modeli 3D, 186 paneli, 27 planszy gry, 47 przejścia, 110 transformacji, 115

#### U

udostepnianie gier HTML5, 187 ulepszanie gry, 107, 201 ustawienia znacznika meta, 190 usuwanie grup bąbelków, 90 osieroconych bąbelków, 99 utrzymanie stanów, 131

#### W

wady przejść CSS, 119 walidacja, 199 wariacja, 179 watki robocze, Web Workers, 184 WebGL, 185, 186 WebSockets, 183 wektor kierunku, 75 węzeł, 32 widok, 29 wizualizacja geometrii, 71 właściwości CSS, 57 wtyczka jQuery, 101, 102 wygładzanie animacji, 170 wykrywanie kolizji, 69, 71, 75 wymiary płynne, 29 ustalone, 29 wypełnianie, polyfill, 172 wystrzeliwanie babelkami, 55 wyszukiwanie grupy połączonych bąbelków, 88 wyświetlanie poziomu, 155 wyniku, 155 wzorzec MVC, 29

#### Z

zaciemnianie, 197 zapisywanie danych, 181 zarządzanie pamięcią, 193 zasady gry, 20

zdarzenia dotykowe, 189 przeglądarki, 196 zdarzenie new\_high\_score, 183 zmienne prywatne, 198 stanu, 154

znacznik  $<$ script $>$ , 34 definiujący węzeł, 32 meta, 190 zużycie pamięci, 194

# PROGRAM PARTNERSKI

GRUPY WYDAWNICZEJ HELION

**1. ZAREJESTRUJ SIĘ** 2. PREZENTUJ KSIĄŻKI **3. ZBIERAJ PROWIZJE** 

Zmień swoją stronę WWW w działający bankomat!

Dowiedz się więcej i dołącz już dzisiaj! http://program-partnerski.helion.pl

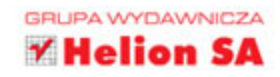

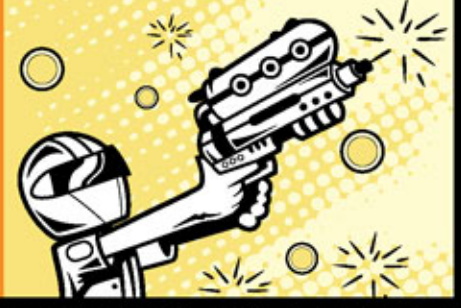

#### **SPRÓBUJ OICH**  $S<sub>1</sub>$ ZREALIZUJ S W POMYSŁY NA WŁASNĄ GRĘ!

Pasjans, Bubble Shooter, Puzzle Bubble, Mahjong, Candy Crush... lle już godzin spędziłeś nad jedną z tych prostych i... wyjątkowo uzależniających gier? Żadna z nich nie wymaga nośników instalacyjnych ani potężnych mocy obliczeniowych, te gry działają na różnych platformach i urządzeniach, niezależnie od systemu operacyjnego, a do ich uruchomienia wystarczy jedynie przeglądarka. Zbudowanie takiej gry jest proste - wystarczy sprawny duet HTML5 i JavaScript.

Jeśli masz podstawowa wiedze o HTML5, CSS i JavaScript, to dzięki tej książce możesz nauczyć się pisania gier działających w przeglądarce. Autor książki, Karl Bunyan, pokazuje, jak zaplanować logikę gry, jak korzystać z bibliotek jQuery i Modernizr, jak renderować elementy gry i tworzyć płynne animacje. Uczy korzystania z efektownych przejść i transformacji CSS, a także sposobu implementowania efektów dźwiekowych i zapisywania wyników uzyskanych przez gracza. Ten kompletny przewodnik w każdym rozdziale

przedstawia nowe koncepcje i techniki, od razu prezentując ich działanie w praktyce. Dzięki temu czytelnik płynnie przechodzi od zagadnień podstawowych (tworzenie struktury plików gry czy reagowanie na zachowanie gracza), przez bardziej zaawansowane (wprowadzanie poziomów i wykorzystanie kanwy), do tak istotnych spraw, jak zarządzanie pamięcią i optymalizacja szybkości działania aplikacji.

Karl Bunyan - swoja pierwszą grę przygodową opublikował w 1990 r. dla ZX Spectrum i od tamtej pory zajmuje się tworzeniem gier. Tworzył prototypy HTML5 dla Game Show Network, a obecnie jest właścicielem Wedu Games, niezależnej firmy budującej gry sieciowe i mobilne.

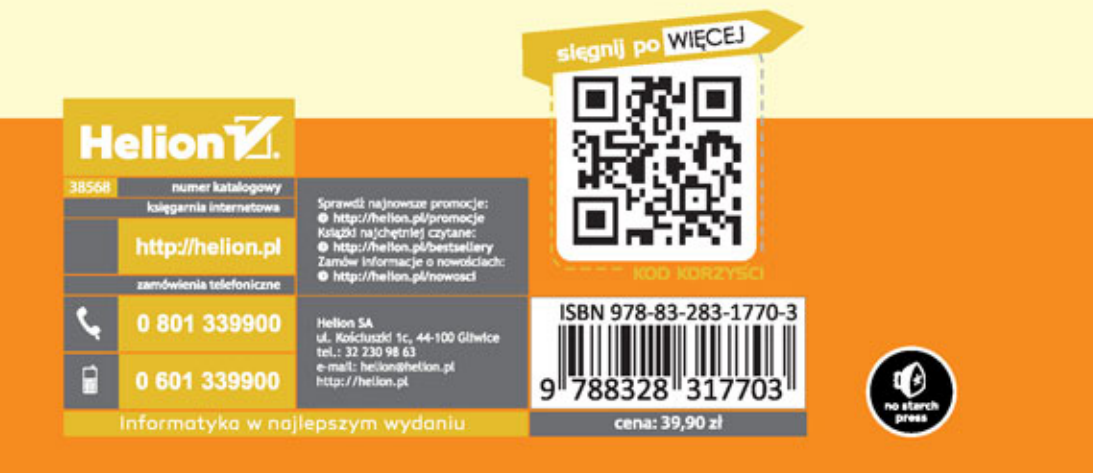